## **CZ: Jak nainstalovat ovladač programovacího kabelu Baofeng?**

- 1. Přejděte do "Nastavení ", vyhledejte "Správce zařízení".
- 2. Otevřete Správce zařízení a rozbalte Port (COM a LPT), abyste zkontrolovali existující port.
- 3. Připojte vysílačku kabelem k počítači a zkontrolujte, zda jsou nainstalována nová zařízení. Pokud se nic nestane, zkuste kabel odpojit a znovu připojit k počítači.

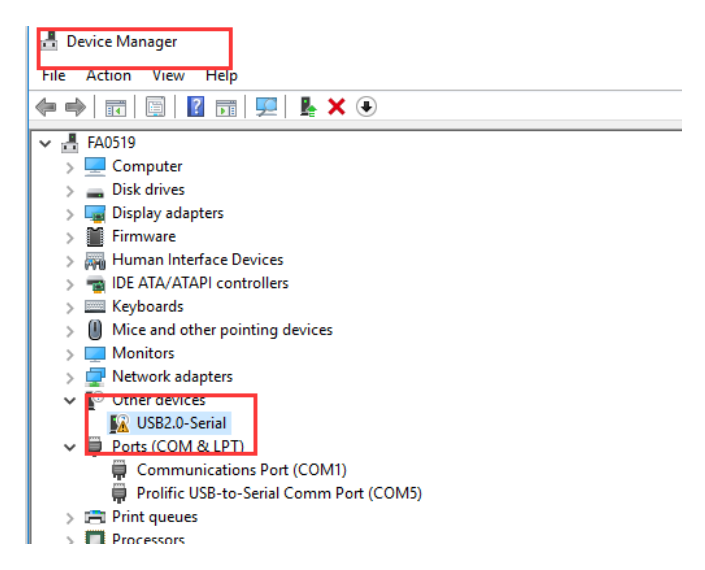

4. V tomto kroku mohou vzniknout 2 situace:

(1) Pokud nové zařízení není označeno vykřičníkem, znamená to, že se ovladač úspěšně nainstaloval. Poté můžete začít stahovat příslušný programovací software, abyste mohli vysílačku naprogramovat.

(2) Pokud je označeno vykřičníkem, znamená to, že ovladač není nainstalován. V takovém případě postupujte podle níže uvedeného postupu a problém vyřešte.

A. Nejdříve spusťte soubor "Cable Driver.exe", který najdete v adresáři (pojmenovaný "340USB").

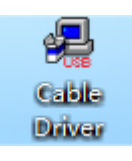

B. Klikněte na "INSTALL".

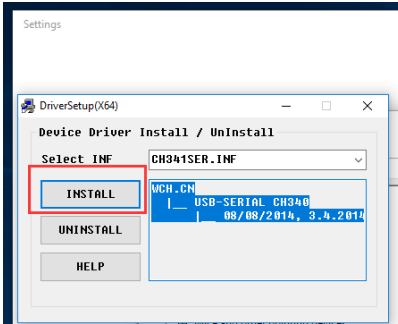

C. Zkuste odpojit a připojit kabel k počítači.

D. Otevřete "Správce zařízení", rozbalte Port (COM a LPT) a zkontrolujte nově nainstalovaný port, pokud se neobjeví symbol vykřičníku, znamená to, že ovladač kabelu funguje správně.

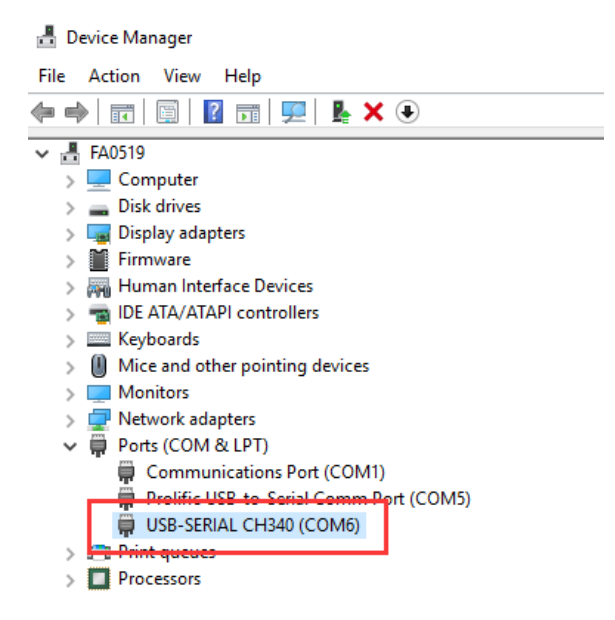

E. Pokud se ovladač i přesto nenainstaloval, neváhejte kontaktovat výrobce a požádat o pomoc ( [support@radioddity.com\)](mailto:support@radioddity.com).

## **EN: How to install Baofeng Programming Cable Driver?**

- 1. Get into "Window Setting", search "Device Manager"
- 2. Open "Device Manager", and unfold Port (COM & LPT) to check the existing port.
- 3. Connect your radio to computer via cable, check if there is new devices installed. If nothing happen, try to unplug and plug your cable in to the computer again.

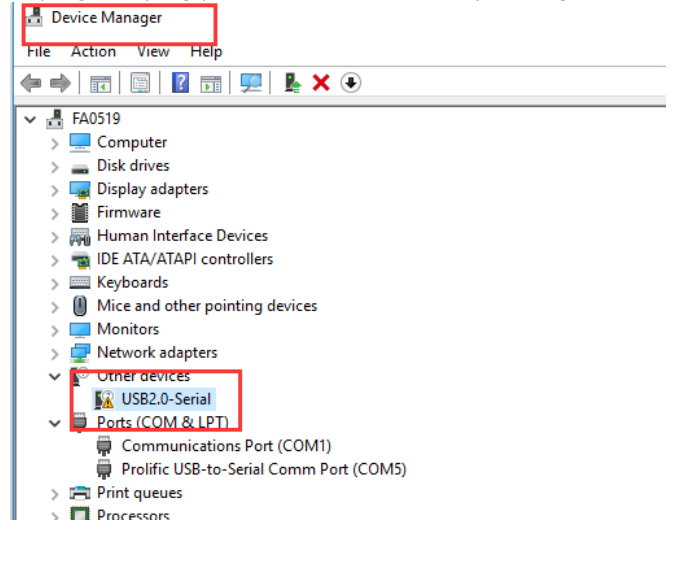

4. For this step, there are two situations:

(1) If the new device do not come with an exclamation symbol, it means the driver installed successfully. Then you can start to download corresponding programming software to program you radio.

(2) If so, that means the driver goes wrong. In this case, please follow the step below to fix the issue.

A. Firstly, open the "Cable Driver.exe" which you can find it in the file (named "340USB" in the disc).

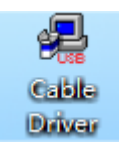

B. Click "INSTALL".

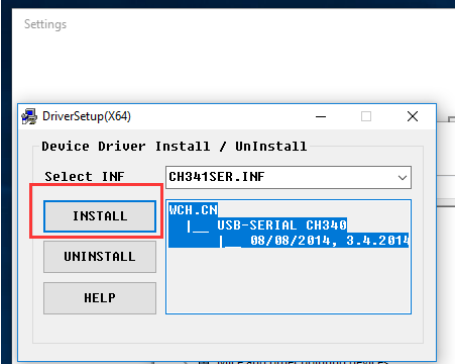

C. Try to unplug and plug your cable to the computer.

D. Open "Device Manager", unfold Port (COM & LPT) to check the new installed port, if there is no exclamation symbol that means the cable driver runs well.

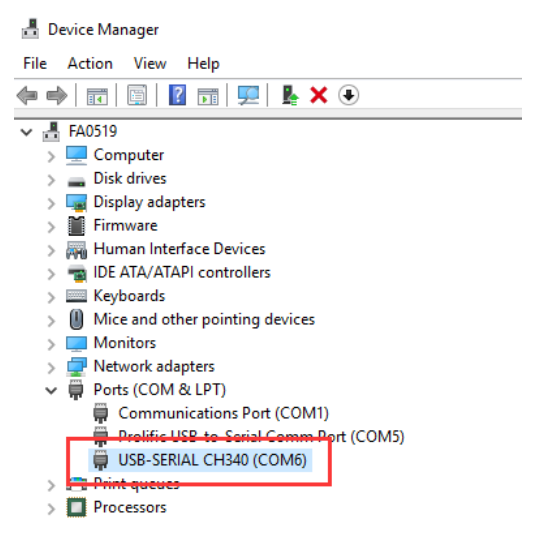

E. If the driver still goes wrong, please feel free to contact us for assistance (support@radioddity.com).